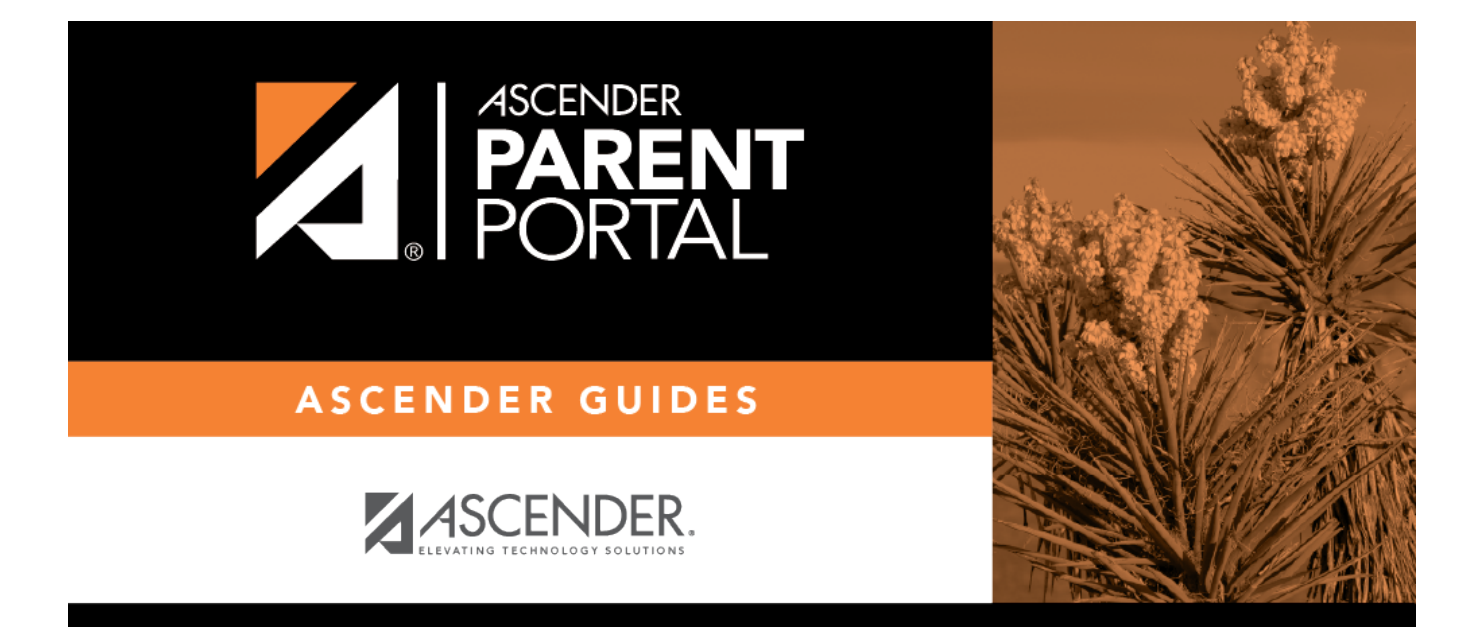

## **IV. Acceder a documentos públicos.**

PP

## **Table of Contents**

PP

## **IV. Acceder a documentos públicos.**

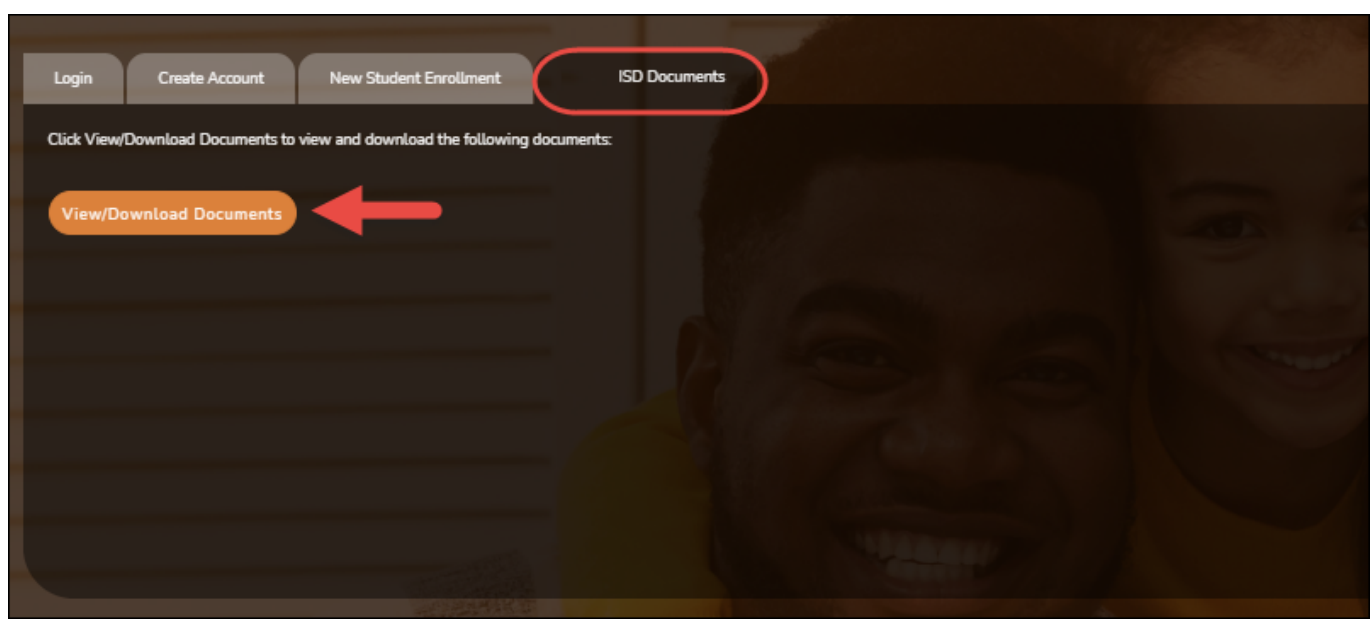

PP

Desde la página de Inicio de sesión, bajo Documentos del distrito, haga clic en **Ver/Descargar documentos** para ir a la página de Documentos públicos, en donde puede obtener acceso a documentos proporcionados por el distrito o el plantel y para los que no se requiere iniciar sesión, como el calendario o los programas de deportes.

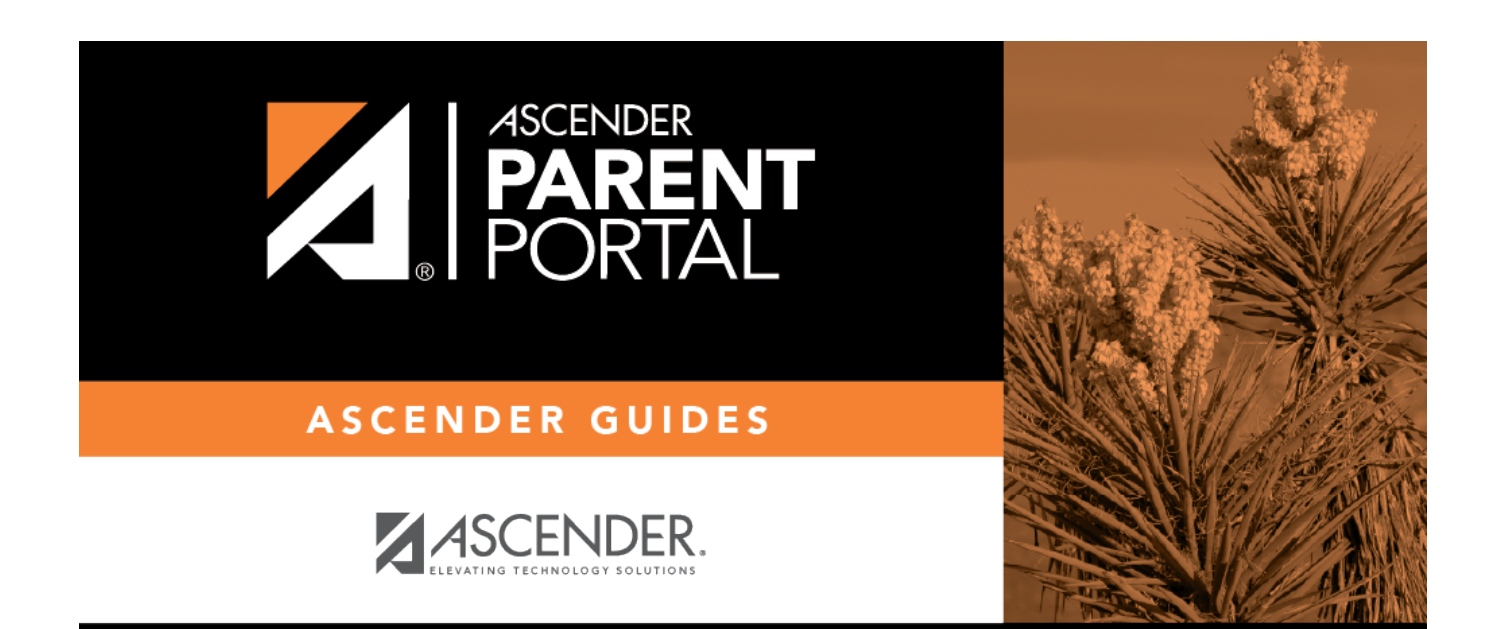

PP

## **Back Cover**